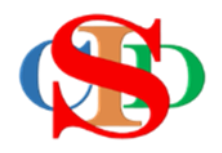

# **THE COLLABORATIVE INTRUCTIONAL DESIGN SYSTEM (CIDS)**

An initiative towards transforming teachers in designing instruction for delivering effective and efficient 21st century learning experiences that inspires learners of all levels towards VUCA world.

# **MODULE 10: CHANGE SETTING**

The ASIE Model of CIDS is a flexible instructional design tool. You may choose minimum features/items or add optional items to design your instructional planning to cater to your needs. Most of the items are customizable to formulate the instructional activities.

Page  $\overline{\phantom{0}}$ 

# **CHANGE SETTINGS** *(optional – advance level)*

# **(Allows customization of items by users)**

**Change Settings** – changing the arrangement or adding new items to existing aspects of the ASIE model

Arrangement/addition of items can be made to each of the aspects found in Component (1) **Analyze,** and Component (2) **Strategize**.

The default arrangement/items can be displayed again by pressing the Reset button.

# **(i) Example 1 – Change Instructional Profile settings**

#### o Press **Change Instructional Profile Settings** on the opened record

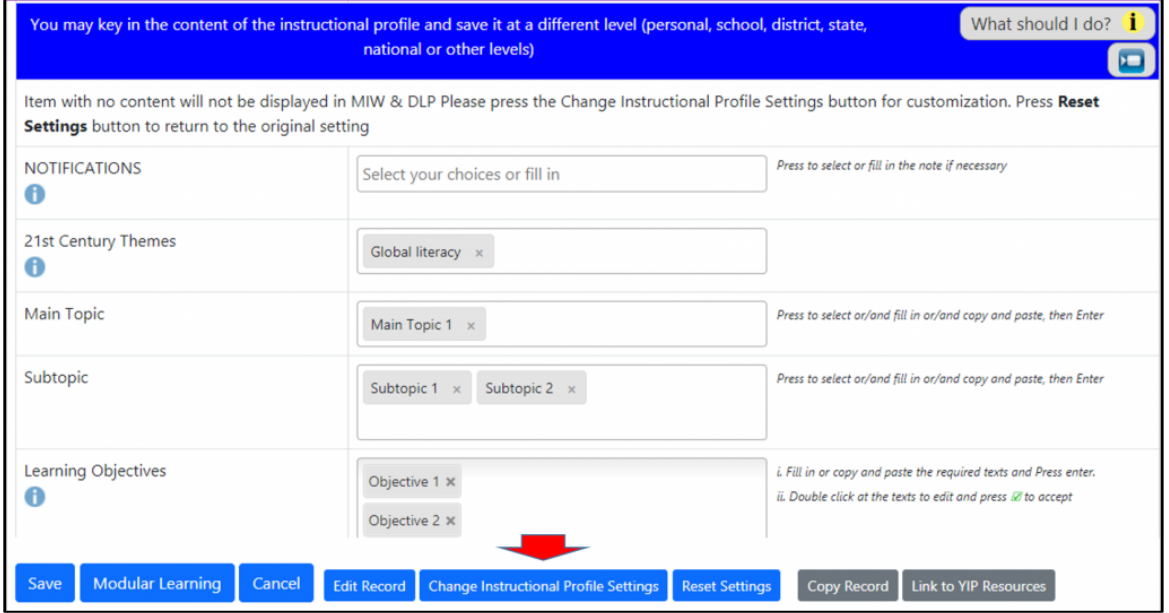

#### Module 10: Change Settings

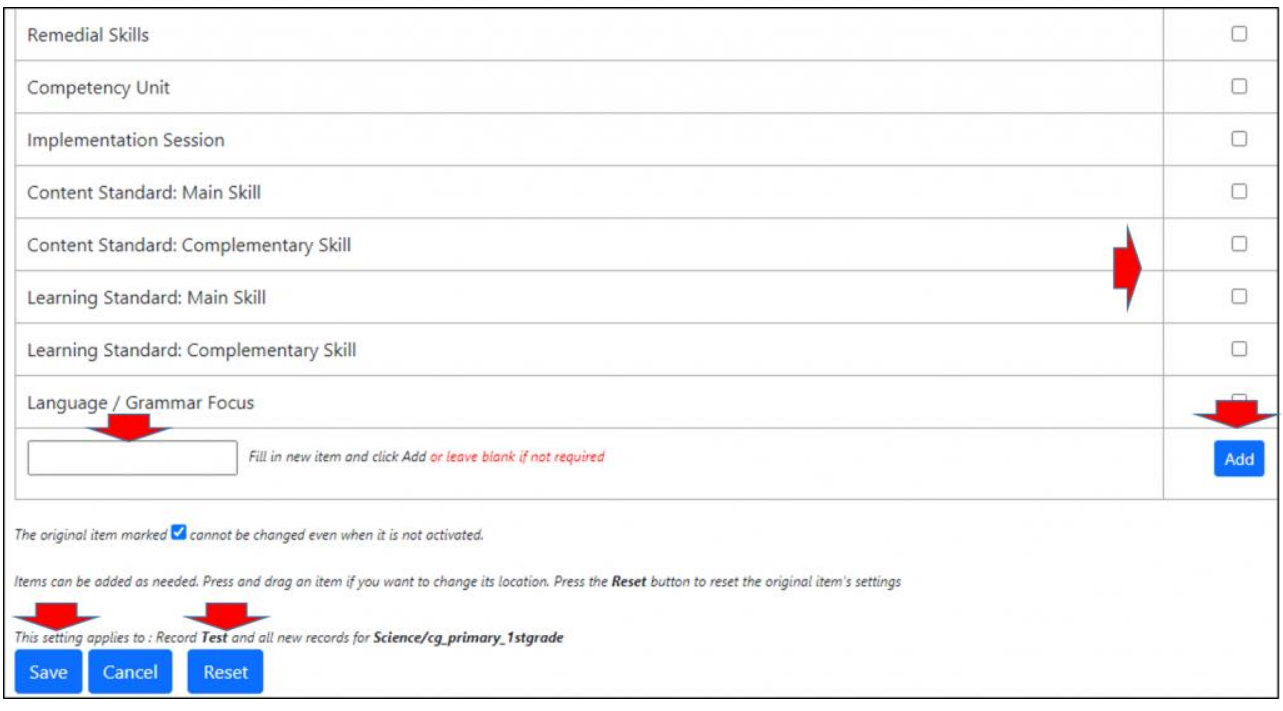

- o Select new item in the list or
- o Create the new item & Press *Add*
- o Read instructions
- o Press *Save*
- o Press *Reset* to reset to default settings

# **(2) Example 2 – Change Instructional Events Settings**

- o Press *Change Instructional Events Settings*
- o Follow instructions

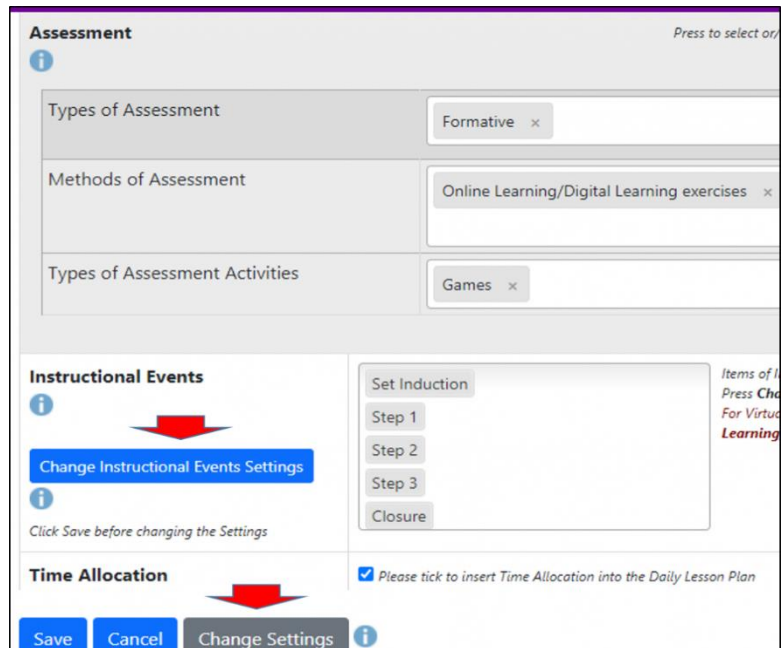

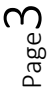

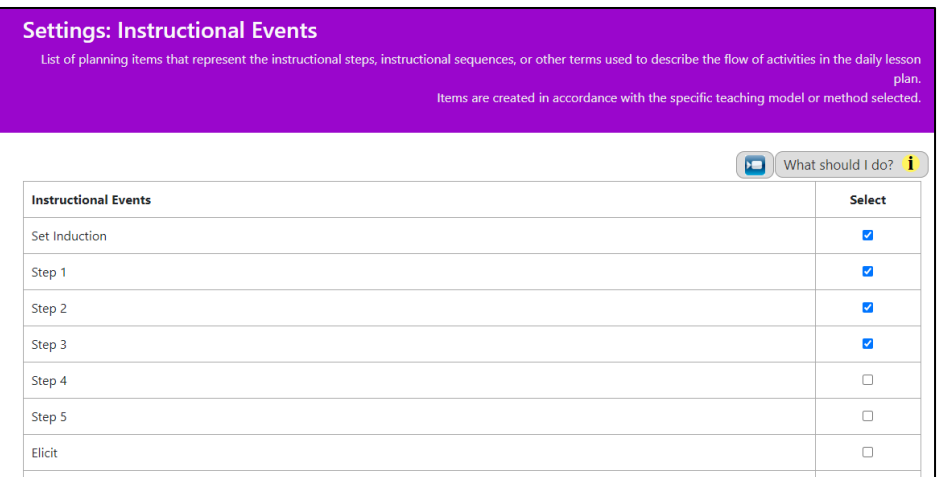

o You may select the relevant items or fill in to create new item

#### o Press *Save*

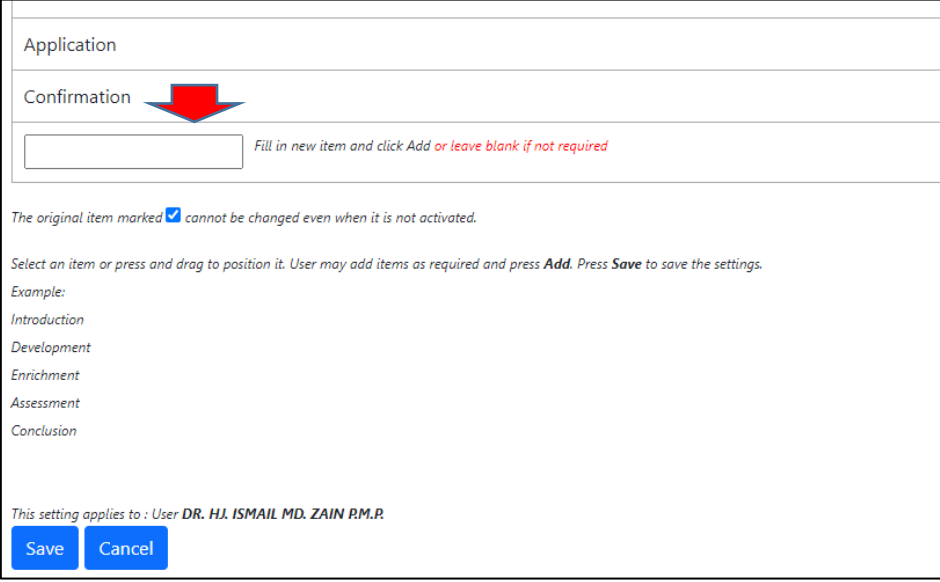

You may change the setting on other items. The procedures are similar to the previous examples.

#### **SUMMARY**

# **CIDS allow users to change certain items of the planning activities**